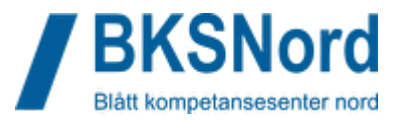

### *Introduksjon*

Velkommen som deltager i *Løfteoperasjoner nettkurs*. Dette er obligatorisk tilleggskompetanse for skipsfører på lasteskip med lengde (L) under 24 meter i fartsområde liten kystfart som skal utføre løfteoperasjoner.

#### *English language*

In order to make the course more accessible to non-norwegian speakers all videos in the course have both Norwegian and English subtitles. You may have to open the videos in YouTube to select English subtitles. We also recommend using your web browser to auto-translate all text in the course into your preferred language. Both Google Chrome and Microsoft Edge has good functionality for this.

#### *Bruk av kursportalen*

Alle våre nettkurs er publisert på <https://bksn.kursportal.net> . Hvis du ikke har en bruker der fra før vil det bli opprettet en brukerkonto for deg når du meldes på Løfteoperasjoner nettkurs. Da skjer følgende:

- 1. Du mottar varsel på epost om at det er opprettet konto for deg. I eposten er det en lenke du må følge.
- 2. På innloggingssiden må du skrive inn epost-adressen din og det tilsendte passordet. Etterpå må du endre til et passord du velger selv.
- 3. Du må akseptere våre brukervilkår før du kommer inn.
- 4. Når du har gjort dette kommer du inn til selve kursportalen:

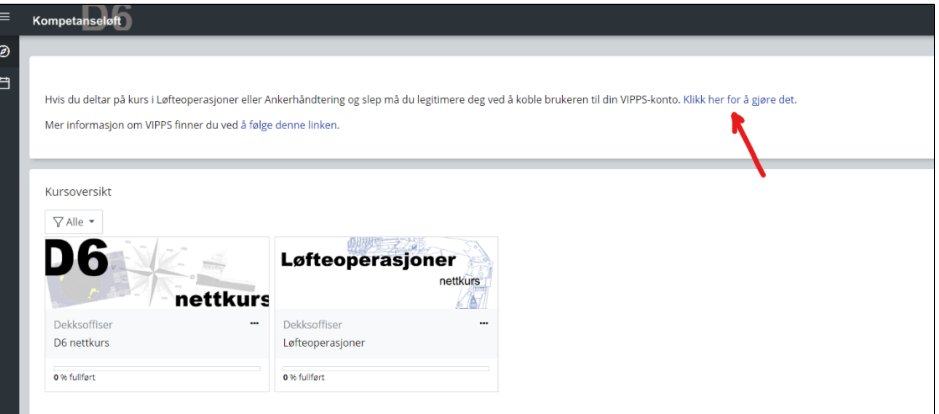

- 5. For å legitimere deg må du koble brukerkontoen din til din private vipps konto. Det gjør du ved å klikke på linken pilen på bildet over peker på.
- 6. Klikk på *Koble til ny konto (VIPPS-login):*

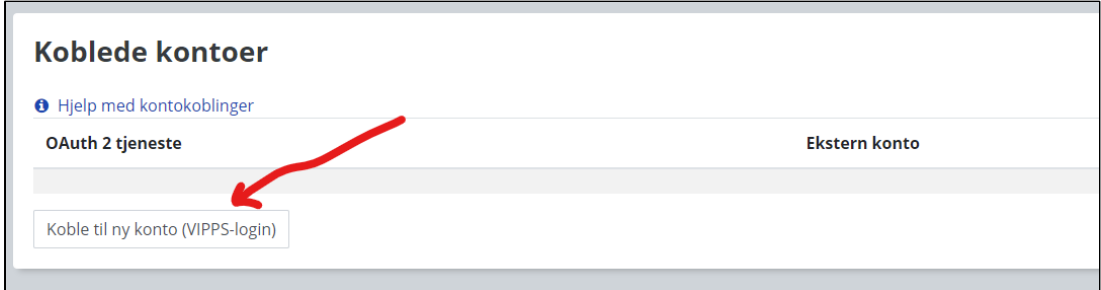

# Løfteoperasjoner nettkurs informasjon til deltagere

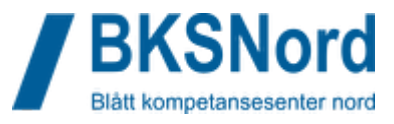

Hvis du ikke har vipps må du skaffe deg det.

7. I neste vindu må du skrive inn mobilnummeret ditt. Vi anbefaler at du **ikke** haker av for *Husk meg i denne nettleseren*:

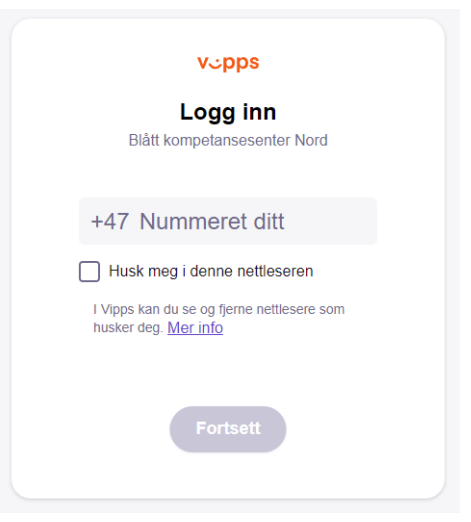

- 8. Når du har gjort dette vil du få et varsel på telefonen, og du må bekrefte at du ønsker å logge på. Ved å gjennomføre denne koblingen har du knyttet din brukerkonto på kursportalen til din private VIPPS-konto.
- 9. For å få tilgang til kurset må du i fortsettelsen bruke VIPPS-login når du skal logge inn:

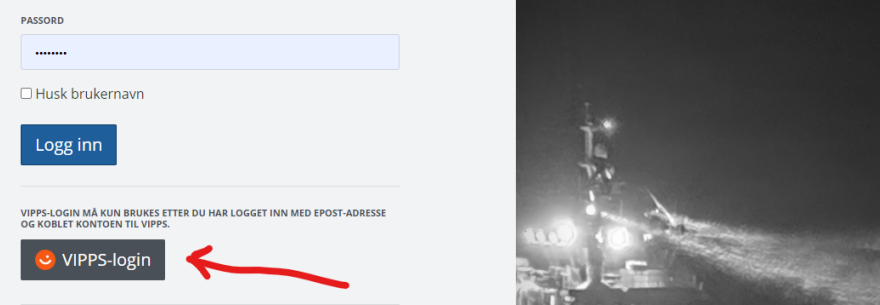

10. Klikk på Løfteoperasjoner nettkurs når du er innlogget, og du er i gang!

Hvis du har bruker på kursportalen fra før må du gå over til å bruke VIPPS-login. Når du har logget inn må du legitimere deg ved å følge instruksen fra punkt 5 og utover.

#### *Løfteoperasjoner nettkurs*

Nettkurset inneholder lærestoff i form av video, tekst, animasjoner/illustrasjoner, kontrollspørsmål og selvrettende tester for de samme tre hovedmodulene som emneplanen beskriver:

- 2. Krav og regelverk for løfteoperasjoner
- 3. Kjennskap til utstyr
- 4. Løfteoperasjoner

## Løfteoperasjoner nettkurs informasjon til deltagere

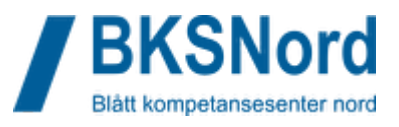

Vi anbefaler at du bruker god tid på å gå gjennom lærestoffet. Bruk gjerne nettkurset til å sette deg inn i informasjon om begrensinger for eget fartøy i fartøysinstruks, stabilitetsplakat, stabilitetsmanual og krandiagram.

**OBS!** Innholdet i nettkurset er utviklet for og tilpasset pc-skjerm. Det er mulig å følge nettkurset på mobil, men det er ikke alt innhold som vil vises like bra. Dette gjelder særlig en del spørsmål i quizene. Vi anbefaler at du tar quizene på pc eller noe med større skjerm enn en mobil.

#### *Lese- og skrivevansker*

I nettkurset presenteres lærestoff ved hjelp av video, men for å løse oppgaver i quizer er du ofte avhengig av å sette deg inn i tekstinnhold. Det finnes gode digitale hjelpemidler som kan lese opp tekst i spørsmål eller innhold for deg og gjøre livet litt lettere:

- Hvis du bruker nettleseren [Microsoft](https://www.microsoft.com/en-us/edge/features/read-aloud?form=MT00D8) Edge kan den lese opp tekst direkte for deg: Merk teksten, høyreklikk og velg les opp.
- Hvis du bruker nettleseren Google [Chrome](https://chrome.google.com/webstore/detail/read-aloud-a-text-to-spee/hdhinadidafjejdhmfkjgnolgimiaplp?hl=no) kan du installere et lite tillegg for å få samme funksjonalitet.

Begge disse alternativene fungerer veldig bra og anbefales varmt.

#### *Avsluttende prøve og fullføring av kurset*

Den avsluttende prøven på kurset er integrert i nettkurset i form av 3 separate quizer. Spørsmålene i hver test trekkes fra en database med spørsmål fra lærestoffet i den aktuelle modulen. Testene kan gjennomføres så mange ganger du ønsker, og for å bestå kurset må du oppnå en score på minst 80% på alle 3 testene.

For å fullføre kurset må du ha vært gjennom alt lærestoff, evaluert kurset, og bestått alle de tre quizene. Når dette er gjennomført vil du få tilgang til kursbeviset som du kan laste ned. Husk å sende en kopi av kursbeviset til arbeidsgiver! BKSN rapporterer fullførte og beståtte kurs til Sjøfartsdirektoratet med jevne mellomrom.

#### *FAQ: Vanlige spørsmål*

*Q: Jeg finner ikke mailen med påloggingsinformasjon! / Jeg har glemt passordet!*

A: Hvis du har glemt passordet eller ikke finner mailen med påloggingsinformasjon gjør du følgende:

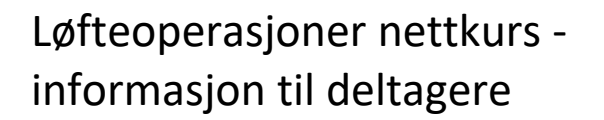

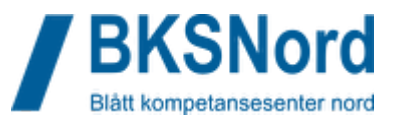

1. Gå til <https://bksn.kursportal.net/> :

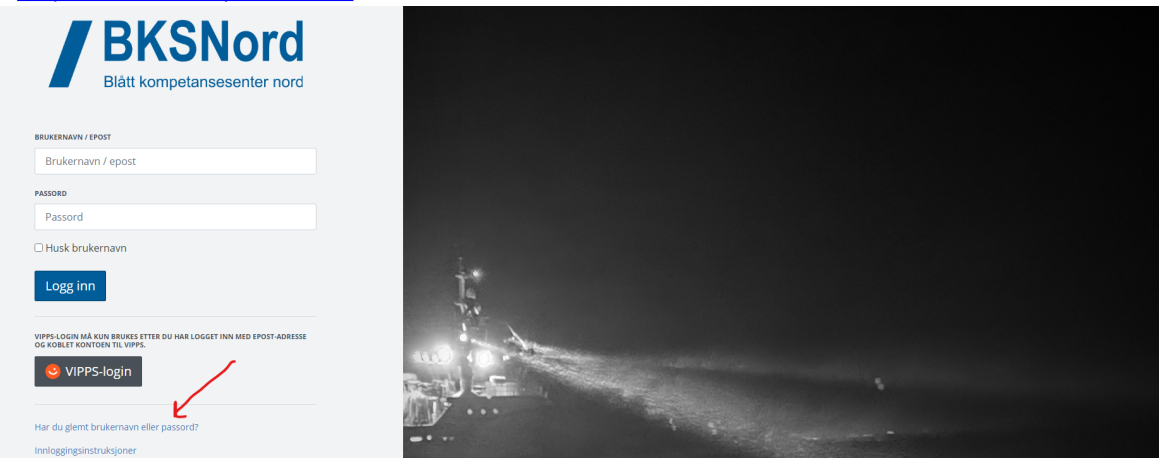

2. Klikk på *Har du glemt brukernavn eller passord?.* Da kommer du hit: Blått kompetansesenter nord

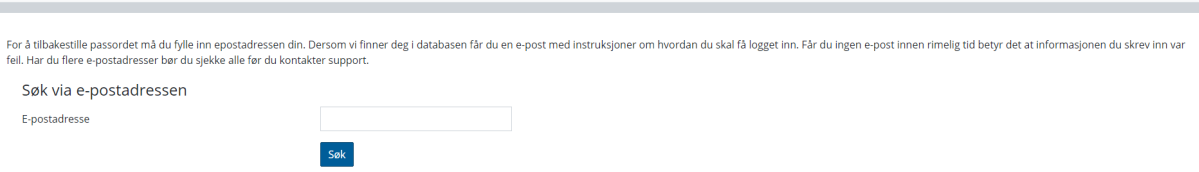

- 3. Fyll inn epostadressen som kontoen din er knyttet til. Dersom vi finner deg i databasen får du en e-post med instruksjoner om hvordan du skal få logget inn. Får du ingen e-post innen rimelig tid betyr det at informasjonen du skrev inn var feil. Har du flere e-postadresser bør du sjekke alle før du kontakter din lokale leverandør.
- *Q: Jeg får en feilmelding når jeg kobler til VIPPSen min. Hva skjer?*

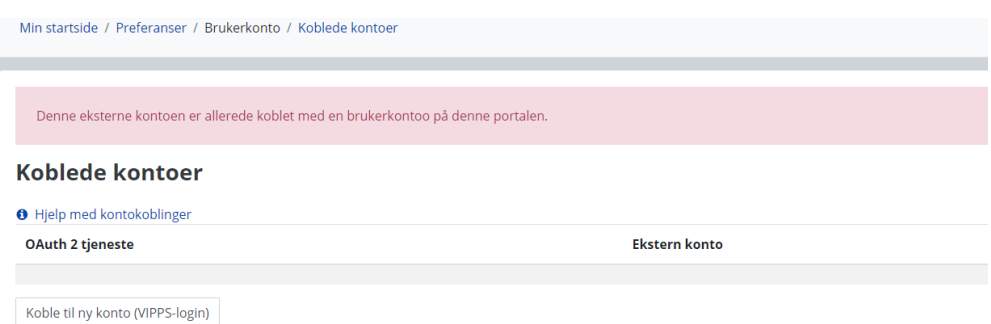

A: Hvis du får feilmeldingen over kan det bety at du har en annen konto på kursportalen som allerede er koblet til vippsen din. Ta kontakt så vil vi fjerne tidligere koblinger.

*Q: Jeg logger inn med VIPPS men det er ingen kurs der? Hva skjer?*

A: Dette kan skyldes at det er en annen konto koblet til VIPPSen din, eller at du ikke har lykkes å knytte kursportal-kontoen din til vipps. Prøv å logge inn med epost og passord og se om du får til å koble brukerkontoen til VIPPS

*Q: Det bare virker ikke. Hva gjør jeg?*

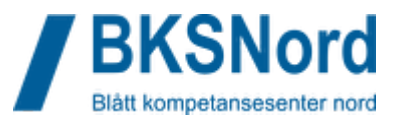

A: Du må ha oppdatert programvare for å være sikker på at det skal virke. Vi vet at nettleserne Google Chrome og Microsoft Edge virker bra opp mot VIPPS. Vi vet også at det er en del som har problemer med å bruke iPad og VIPPS. Sørg for at programvare er oppdatert, prøv å restarte PC, prøv andre enheter. Dersom du skal gjennomføre kurset på en jobb-PC og noen andre har tatt kurset og haket av for at VIPPS skal huske identiteten blir det ofte krøll.

Uansett, de fleste problemer løser seg med litt tålmodighet, lykke til!